# **Ioline Plotter Language Syntax**

Ioline equipment includes a custom parser for syntax commands allowing customization and control. These commands are listed and explained below. Please read the reference sections for help with using Ioline Syntax.

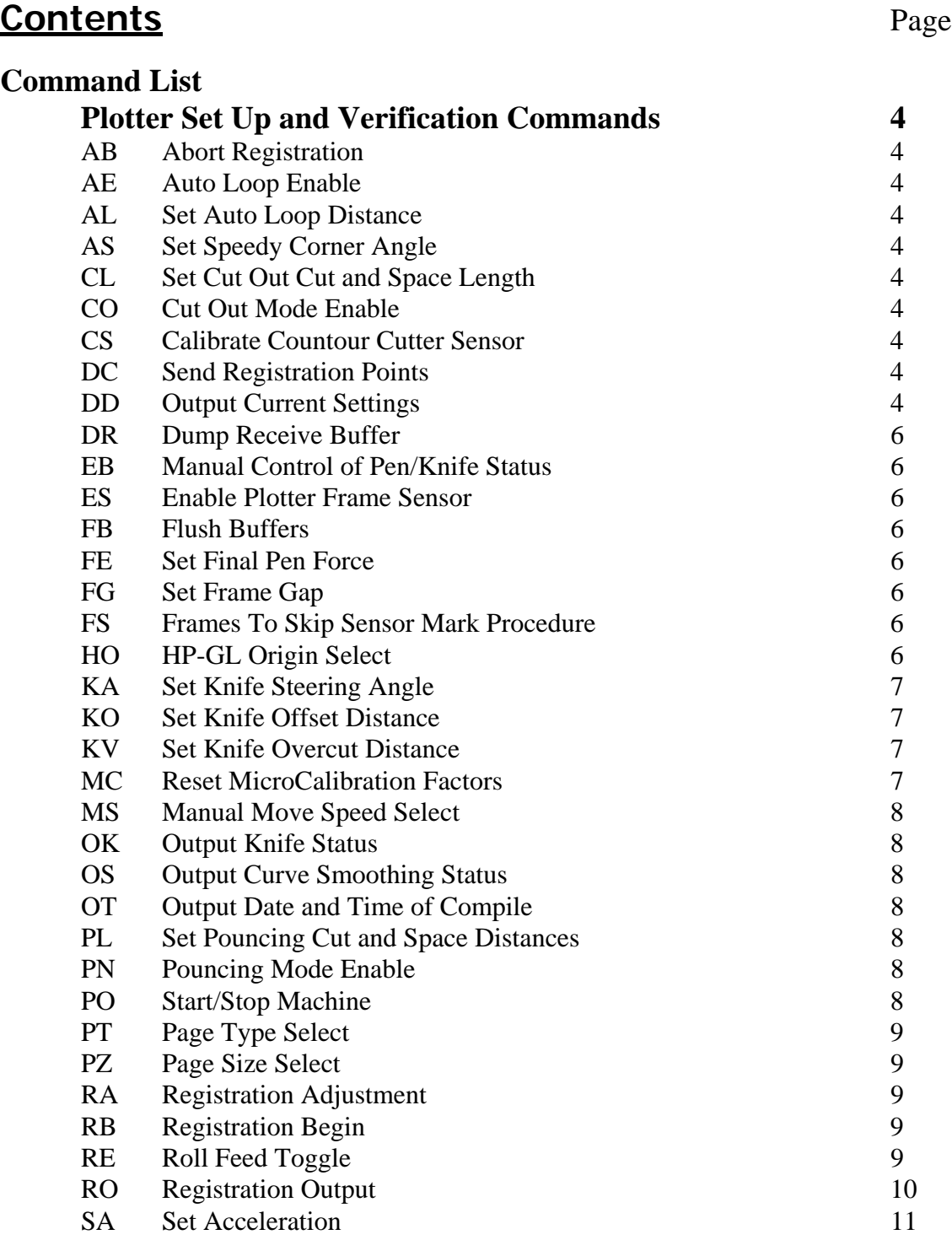

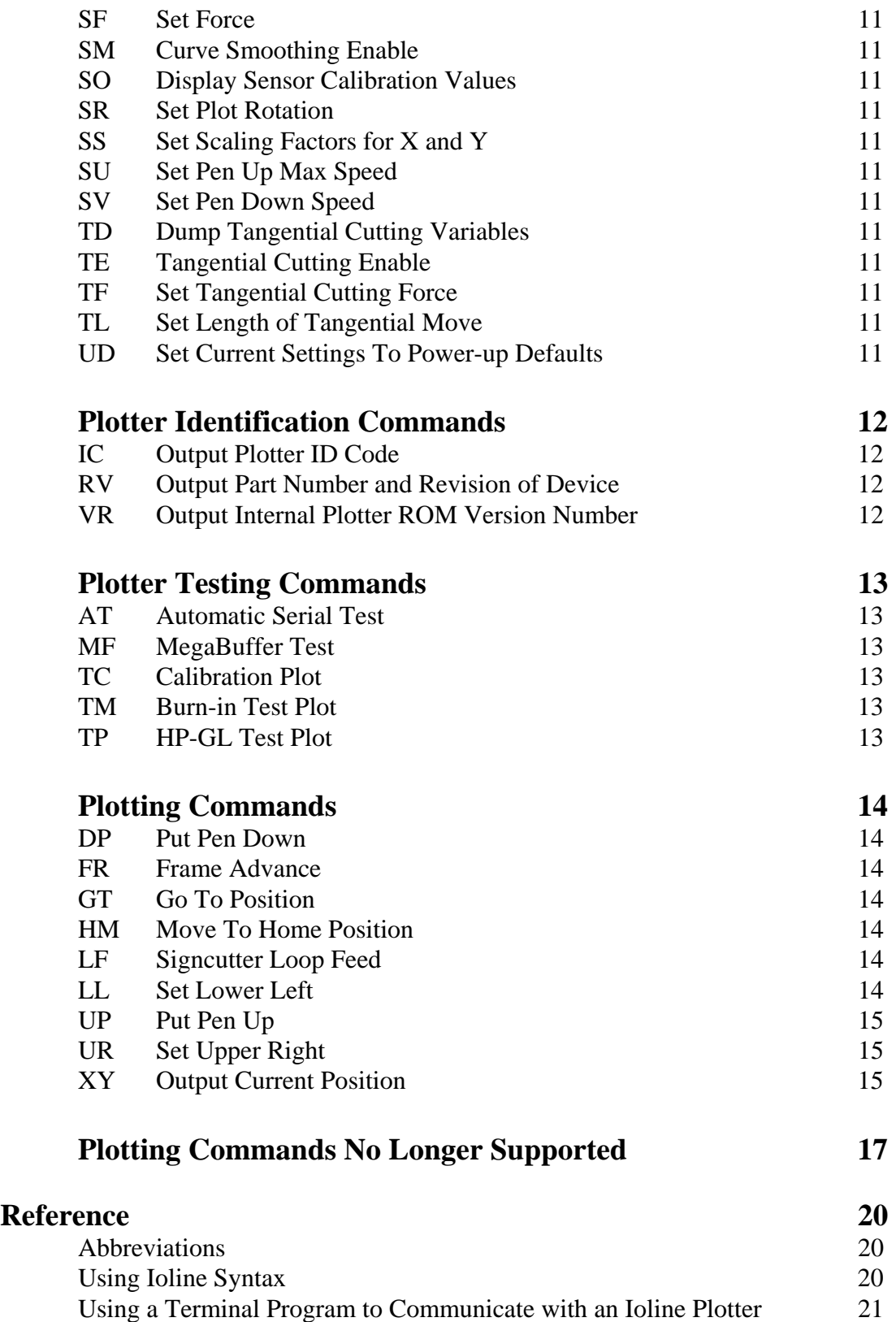

## **Command List**

## **Plotter Set Up and Verification Commands**

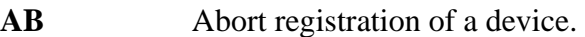

AE<sub>*x*</sub> Auto loop enable, for the Signcutter machines. AEO disables the auto loop feature. AE1 enables the auto loop feature. If auto loop is enabled, the plotter will automatically provide a service loop during plotting. The service loop size is set by the **AL** command.

Example: **! AE0 @ .** Disables auto loop.

ALx Set auto loop distance in mils, for the Signcutter machines. The auto loop distance only applies if the auto loop feature is enabled. The plotter will automatically provide a service loop of *n* length during plotting. Subsequent loop feeds will occur when an x move exceeds the current loop.

Example: **! AL40000 @ .** Sets loop size to 40 inches (40000 mils).

ASx Set speedy corner angle, where x is the angle in degrees. The speedy corner angle can not be set to a negative number.

Example: **! AS3 @ .** Sets the Speedy Corner angle to 3 degrees.

 $CLx, y$  Set cut out cut length and cut out space length in mils, for the Signcutter. The cut out cut, and space length apply only if the cut out feature is enabled which is done with the **CO** command. The plotter will automatically cut for distance *x* and then leave a blank of distance *y* as if follows the path of the cut file during plotting.

> Example: **! CL40,600 @ .** Sets the cut length to 40 mills and the space length to 600 mills.

**CO**<sub>*x*</sub> Cut out Enable for the Signcutter. CO1 enables the cut out feature. The cut out cut and space lengths are set by the **CL** command.

Example: **! CO0 @ .** Disables cut outs.

- **CS** Calibrate sensor for use with the Countour Cutter. Calibration is done internally, and thus, requires no parameters to complete.
- **DC** Send registration points.
- **DD** Data dump of device. Outputs the current settings in ASCII format. A linefeed character is output between each number, no spaces or tabs are added, and the output numeric format is integer unless otherwise specified. **DD** causes the following data to be output, in this order:

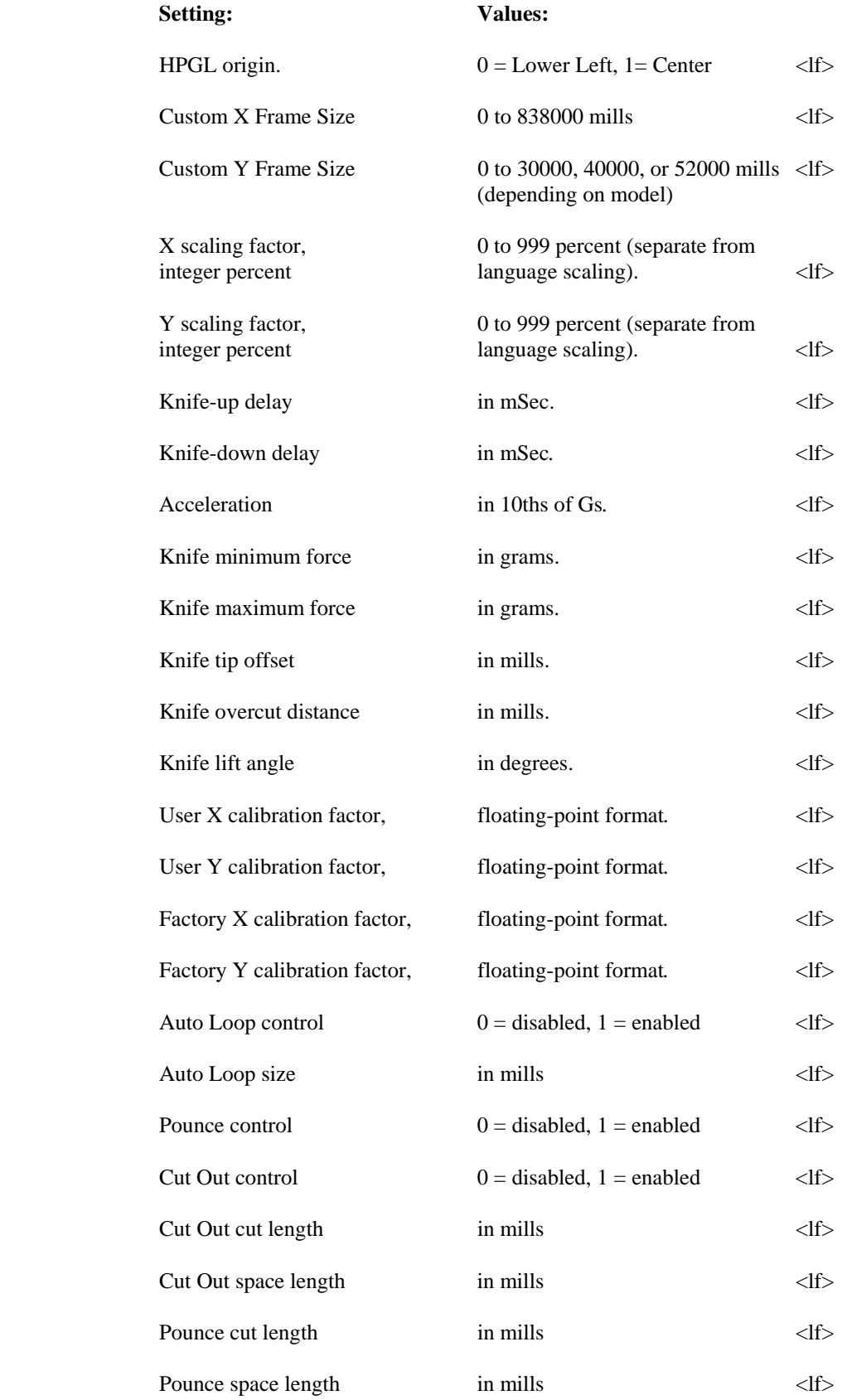

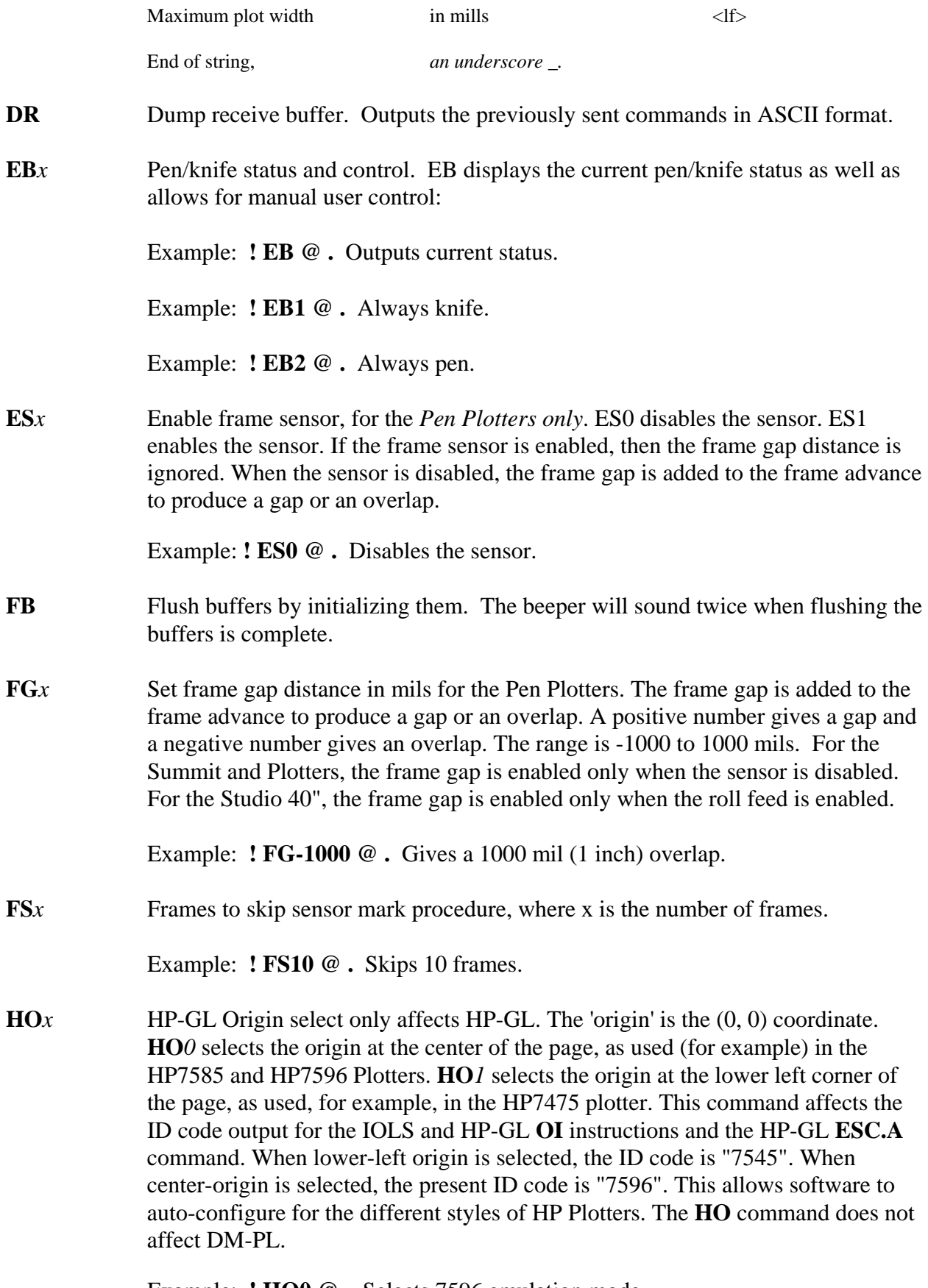

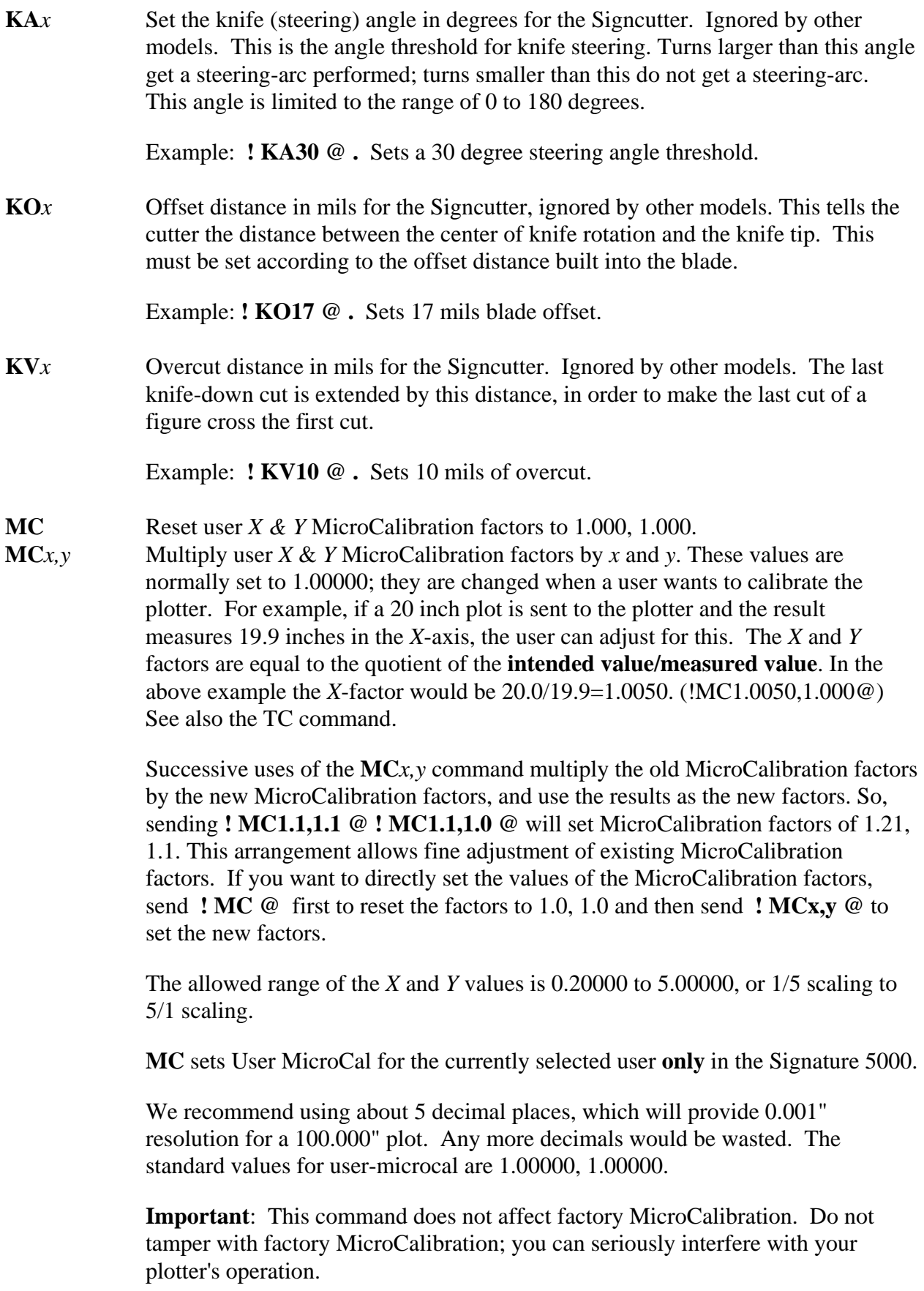

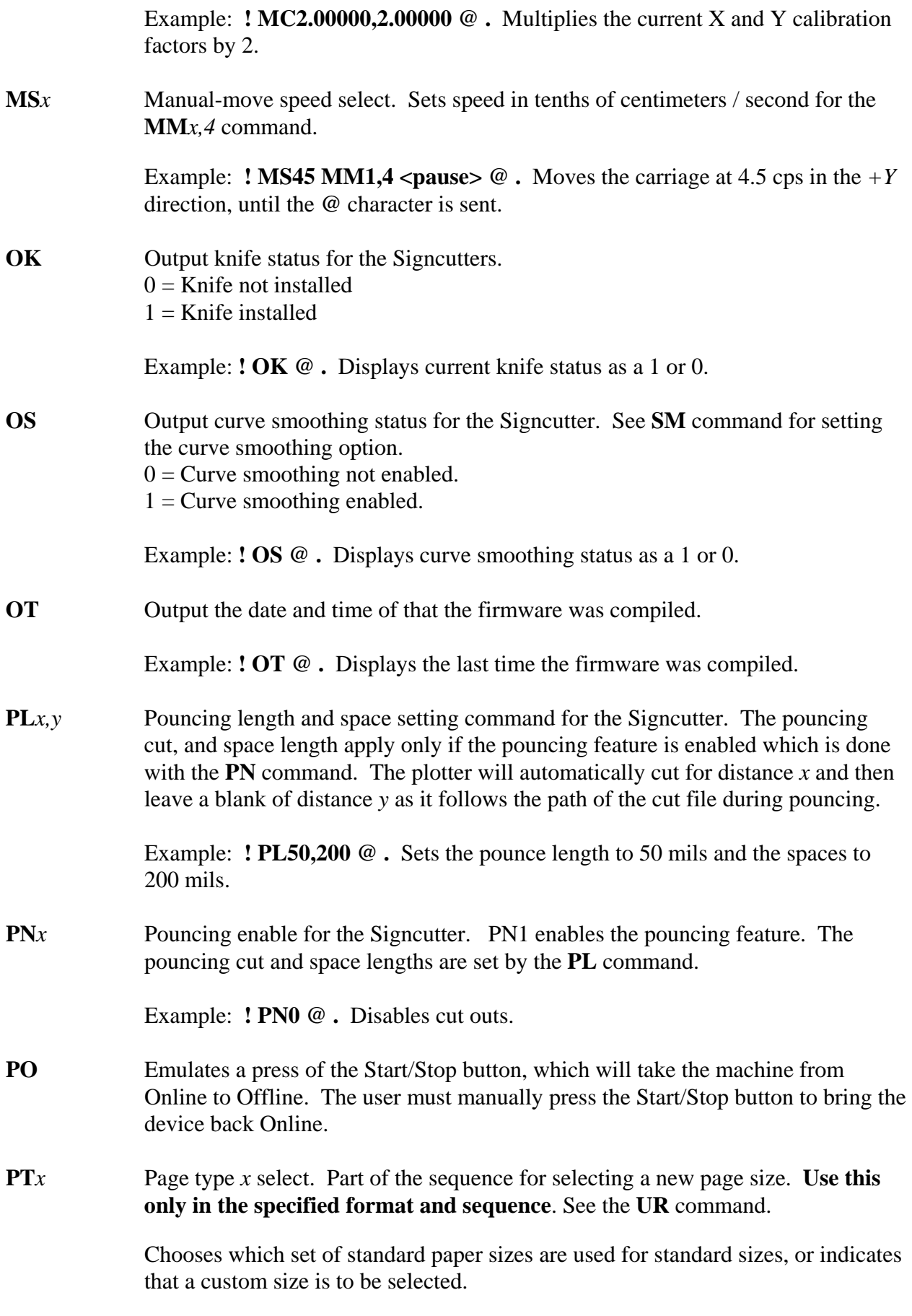

 $0 = ENGR$  (Engineering) sizes  $1 = \text{ARCH}$  (Architectural) sizes  $2 = ISO$  (International) sizes  $3 =$  CUSTOM size

 **PT0** to **PT2** are setups for the **PZ** command; **PT3** is a setup for **LL** and **UR**. This command MUST precede **PZ** or **LL** and **UR**. See **PZ** or **LL**, **UR** for examples.

Example: **! PT0 @ .** Selects the Architectural sizes as the page type.

**PZ***x* Select a standard page size. **Must** be preceded by **PT0** , **PT1** , or **PT2** , to select the set of standard sizes we are choosing from:

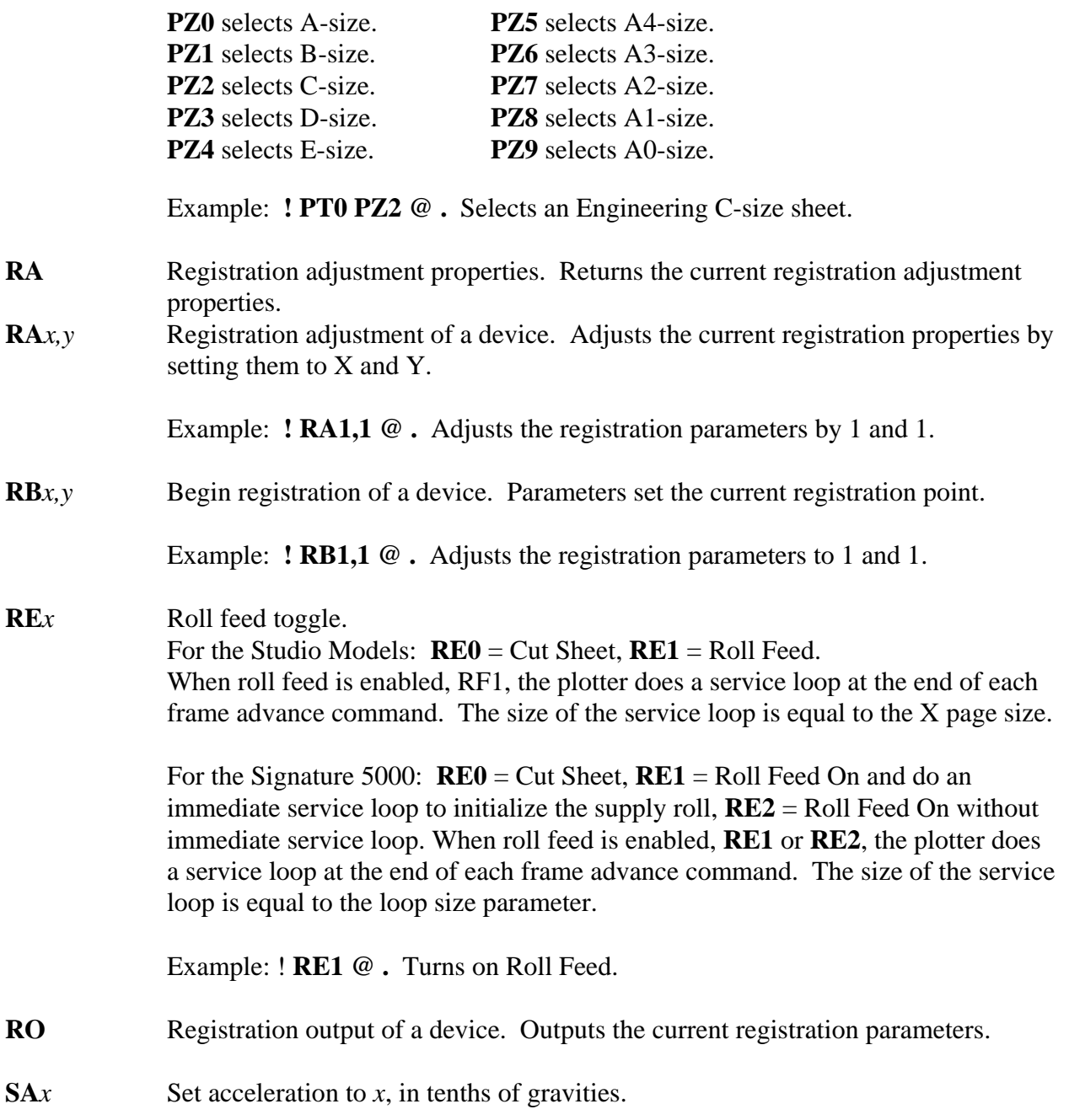

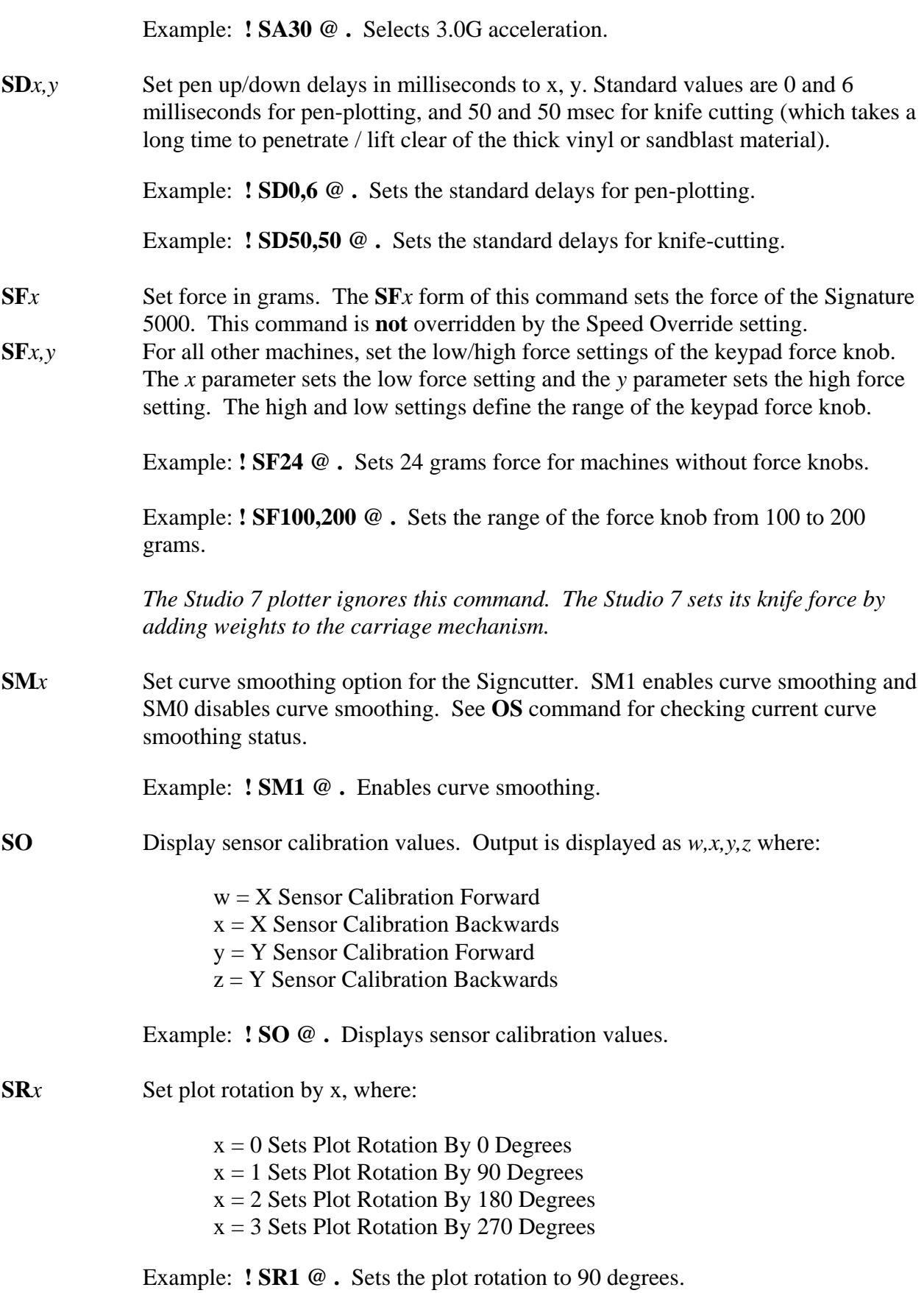

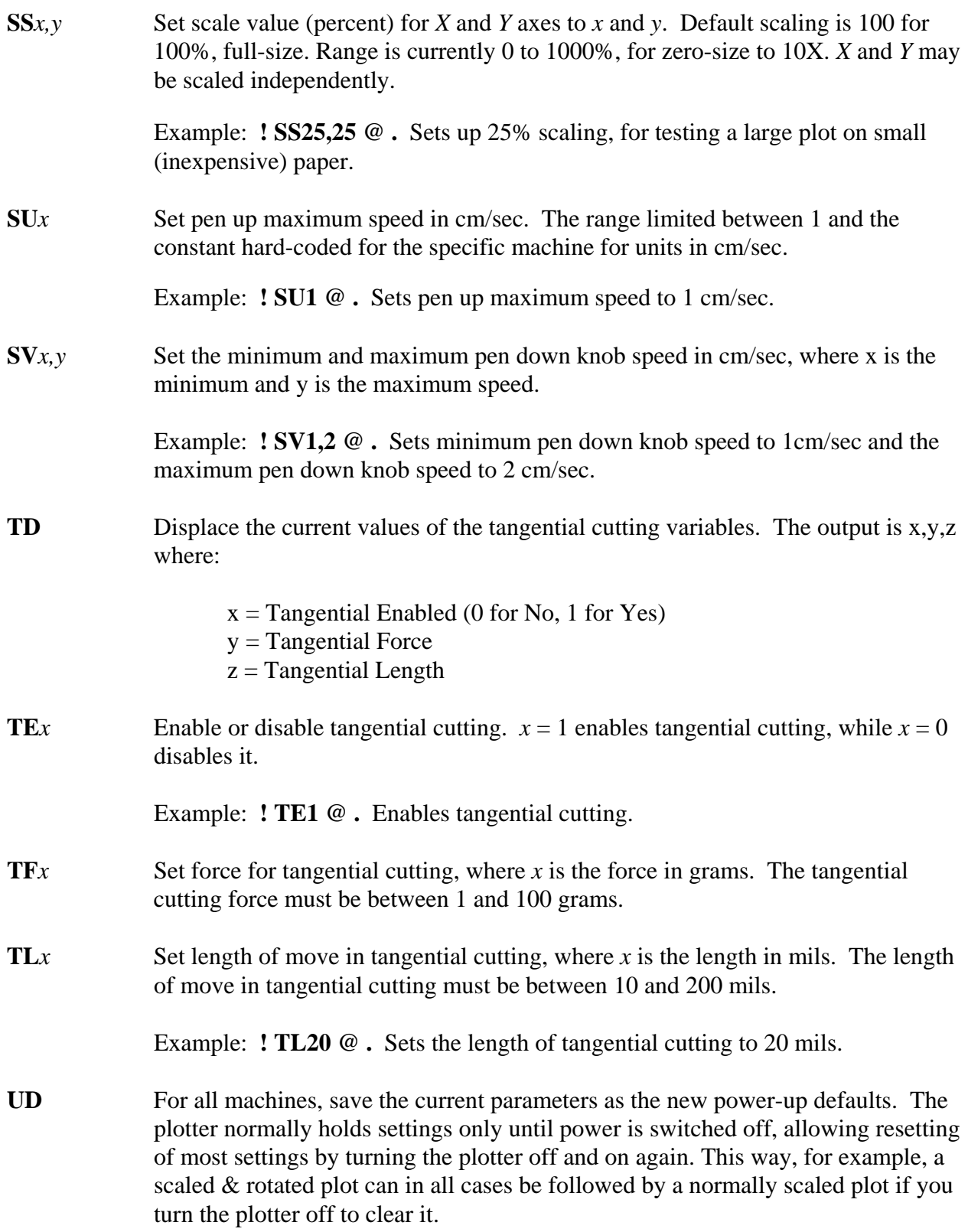

## **Plotter Identification Commands**

**IC** Output plotter's ID code. Example response codes are:

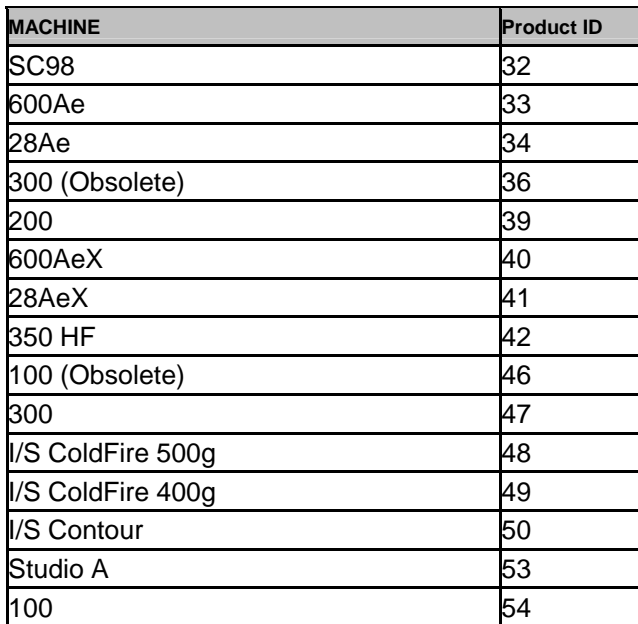

Example: **! IC @.** Responds with 50 < cr>for the I/S Contour.

**RV** Return the manufacturing part number and revision of the device.

Example: **! RV @ .** Displays the PN and REV of device.

**VR** Transmits the Engineering (Internal) ROM version & revision numbers, in the following format: the 1- or 2-digit version number, a decimal point, the 2-digit revision number, and a terminating line-feed character.

> Example: **! VR @.** Gets a response of 2.10<cr> for a device with an Internal firmware of 2.10.

## **Plotter Testing Commands**

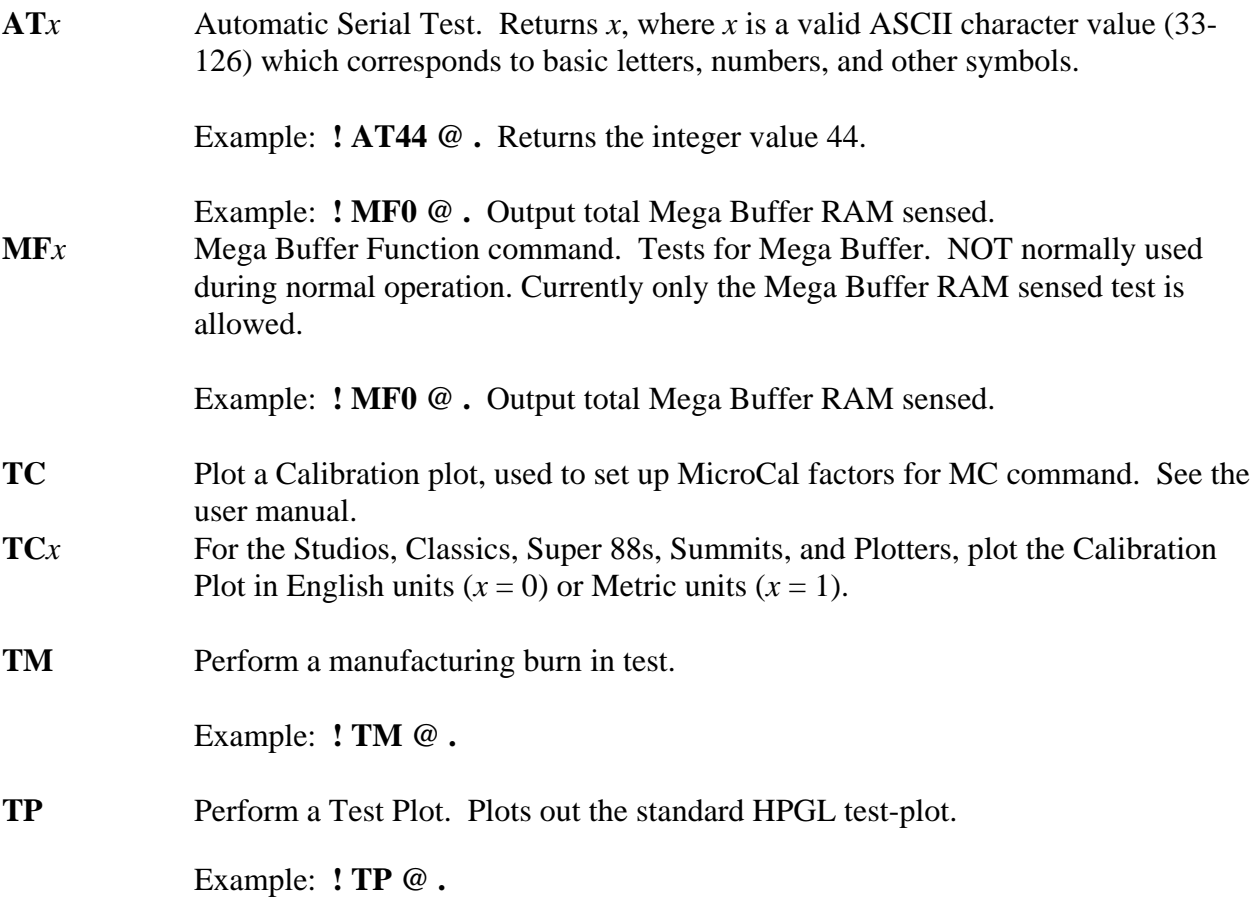

## **Plotting Commands**

**DP** Down pen. Puts the pen down. Note that the pen will always be lifted when you exit IOLS; the standard IOLS usage of **! DP @! GT100,1000 @! UP @** cannot be used to draw a line, so send **! DP GT100,1000 UP @** instead. Be careful; this command can interfere with plots. Example: **! DP GT100,1000 UP @ . FR** Frame advance. Performs a frame advance using the current page size settings. **FR***x* Frame advance using specified *x* distance in mils. Example: **! FR @ .** Frame advance page length **! FR46000 @ .** Frame advance 46 inches **GT***x,y* Go to position (*x, y*). Moves the pen to the specified *X, Y* position. *X* and *Y* are specified in mils, 1000 mils per inch,  $1$  mil  $= 0.001$ ". This move can be done with the pen either up or down; pen down draws a line. Note that exiting IOLS lifts the pen, so you must do **! DP GT1000,1000 UP @** instead of **! DP @ ! GT1000,1000 @ ! UP @** to actually draw a line. Example: **! GT15000,20000 @ .** Moves the pen to X=15.000 inches, Y=20.000 inches. **HM** Move to Home position. Lifts the pen, moves to the current lower-left position, leaves the pen up. Example: **! HM @ .**  Let Loop feed, for the Signcutter, using the current page size at 13 cm/s. **LF***x*, *y* Loop feed, using the specified *x* distance in mils at the specified *y* speed in centimeters per second. A loop feed slowly pulls a length of new media off the feed roll and returns to the current position. This creates a service loop for plotting a new plot. A service loop prevents jerking the new media off the feed roll at high speeds. *The Summit ignores this command.*   **! LF20000,10@ .** Moves out 20,000 mils (20 inches) and back at 10 cm/s **LL** Lower left at current position. **LL***x*, *y* Lower left at  $(x, y)$  position. The LL form is the same as pressing the "LowLeft" key on the menu; it sets the lower-left corner of the media to the current pen position. Often followed by **UR** command; if so, it **must** be preceded by the **PT3** command. See **UR** command for full documentation of this sequence.

Example: **! LL @ .** 

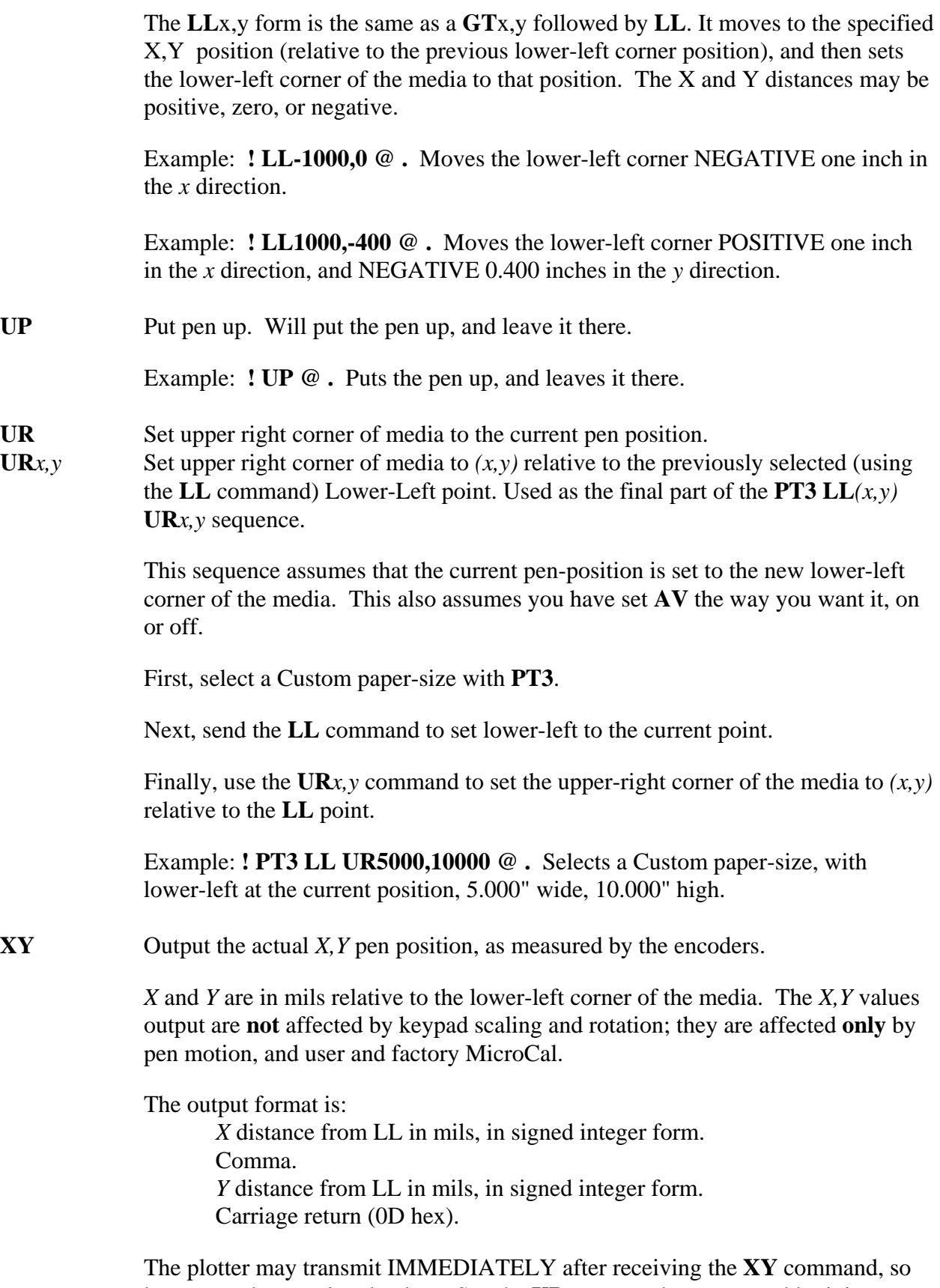

be prepared to receive the data. See the **XD** command; you can add minimum delays to the plotter serial output if desired. Also note that if the plotter buffers

are full, there could be a very long delay before the response to an output command comes.

Example: At  $X = 1.2345$ " from **LL** (rounds to 1235 mils),  $Y = 6.7893$ " from **LL** (rounds to 6789 mils), **! XY @** causes the plotter to transmit 1235,6789

## **Plotting Commands No Longer Supported**

**FL** Force DM/PL language for the Signcutters. Disables language auto-switch to HP-GL. Once **FL** is sent it will remain in effect until the plotter is powered down. This setting is lost after power down.

Example: **! FL @ .** 

**MM** Manual move mode exit.

**MM***x,y* Manual move mode, direction *x*, speed *y*. This mode allows keypad manualmoves to be controlled from a remote system.

Direction (*x*) values, moving counter-clockwise

 $0 =$  Stopped, Equivalent of All Keypad-Keys Released  $1 = +Y$ , Equivalent of '4'-Key on Keypad  $2 = +X$ ,  $+Y$ , Equivalent of '7'-Key on Keypad  $3 = +X$ , Equivalent of '8'-Key on Keypad  $4 = +X$ ,  $-Y$ , Equivalent of '9'-Key on Keypad  $5 = -Y$ , Equivalent of '6'-Key on Keypad  $6 = -X$ ,  $-Y$ , Equivalent of '3'-Key on Keypad  $7 = -X$ , Equivalent of '2'-Key on Keypad  $8 = -X$ ,  $+Y$ , Equivalent of '1'-Key on Keypad Invalid = Stopped, Equivalent of All Keypad-Keys Released

*Note that the key-numbers apply only to the Signature 5000.* 

Speed (*y*) values:

0 = Stopped, Equivalent of All Keypad-Keys Released

1 = Normal Speed, Equivalent of Just Direction-Key Held Down

2 = Slow Speed, Equivalent of Holding 'Enter'-Key Down While Pressing a Direction-Key

3 = Fast Speed, Equivalent of Holding '0'-Key Down While Pressing a Direction-Key

4 = Custom Speed Set By the **Ms***x* Command

Invalid = Stopped, Equivalent of All Keypad-Keys Released

**This is Real Time**: once you enter a non-stopped manual move, the plotter **will keep moving** until it is stopped. If the *X* axis is moving, it will eventually throw your paper on the floor; if the *Y* axis is moving, it will try to move through an endplate. It will not bother the plotter to try to move beyond an endplate, since the motor power is limited to a safe value for manual moves. However, the carriage or the *Y* axis drive train can be damaged by repeated high-speed impacts against an endplate, so take some care when you are using the high-speed setting.

 The **MM** command does **not** follow the usual conventions; an **MM** command followed by **any character** except white space or another **MM** command will cause the plotter to stop the manual move and return to plotting mode. This was done to avoid runaway manual moves.

The following conditions cause a manual move to take effect:

Receipt of a complete command. This means that the plotter can tell that it either has the **MM** command that is **not** going to be followed by any numbers, or the **MM***d,s* command and it has received the full second number.

 For the **MM** form, this could be **! MM @** ; the **@** character is nonnumeric and non-white space, and tells us we have the **MM** form of this command.

 For the **MM***x,y* form, this could be **! MM3,1** ; the space following the '**1**' tells us the second number is complete, without a non-white space character like **@** to kick us out of manual-move mode.

Normally for manual-moves you do the following:

Send a **!** to enter IOLS.

As movement-keys are pressed and released, send the appropriate **MM***x,y*  commands, each followed by a space. The length of time that this **MM** command is in effect will determine how far the pen is moved. Sending the same command over and over will not cause any problems, unless you cause delays in response by filling up serial buffers.

When a movement-key has been released, send an **@** to bring us back to the normal IOLS form.

Example: **! MM3,1** <pause> **MM0,0** <pause> **MM4,1** <pause> **MM4,1**  $\langle$  pause $\rangle$  **MM7,2**  $\langle$  pause $\rangle$  **@.** 

This moves normal speed in  $+X$  direction (3), stops, moves in  $+X$ ,  $+Y$ direction (4), continues in same direction (4), moves slowly in the *-X* direction (7), then stops and exits both manual- move mode and IOLS. The "<pause>" indicates a time delay; the actual character string "<pause>" is NOT sent to the plotter.

The following conditions will stop a manual move:

Sending the **MM** form.

Sending the usual **! MM3,1 @** form; the **@** kicks us out of the manualmove mode.

Pressing the "Abort" or "Offline" keys on the plotter keypad. Note: pressing "Offline" and then "Online" on the plotter keypad during IOLS manual moves may cause strange results. We assume that users will use only one keypad at a time.

Either the 'direction' or 'speed' parameters set to 0.

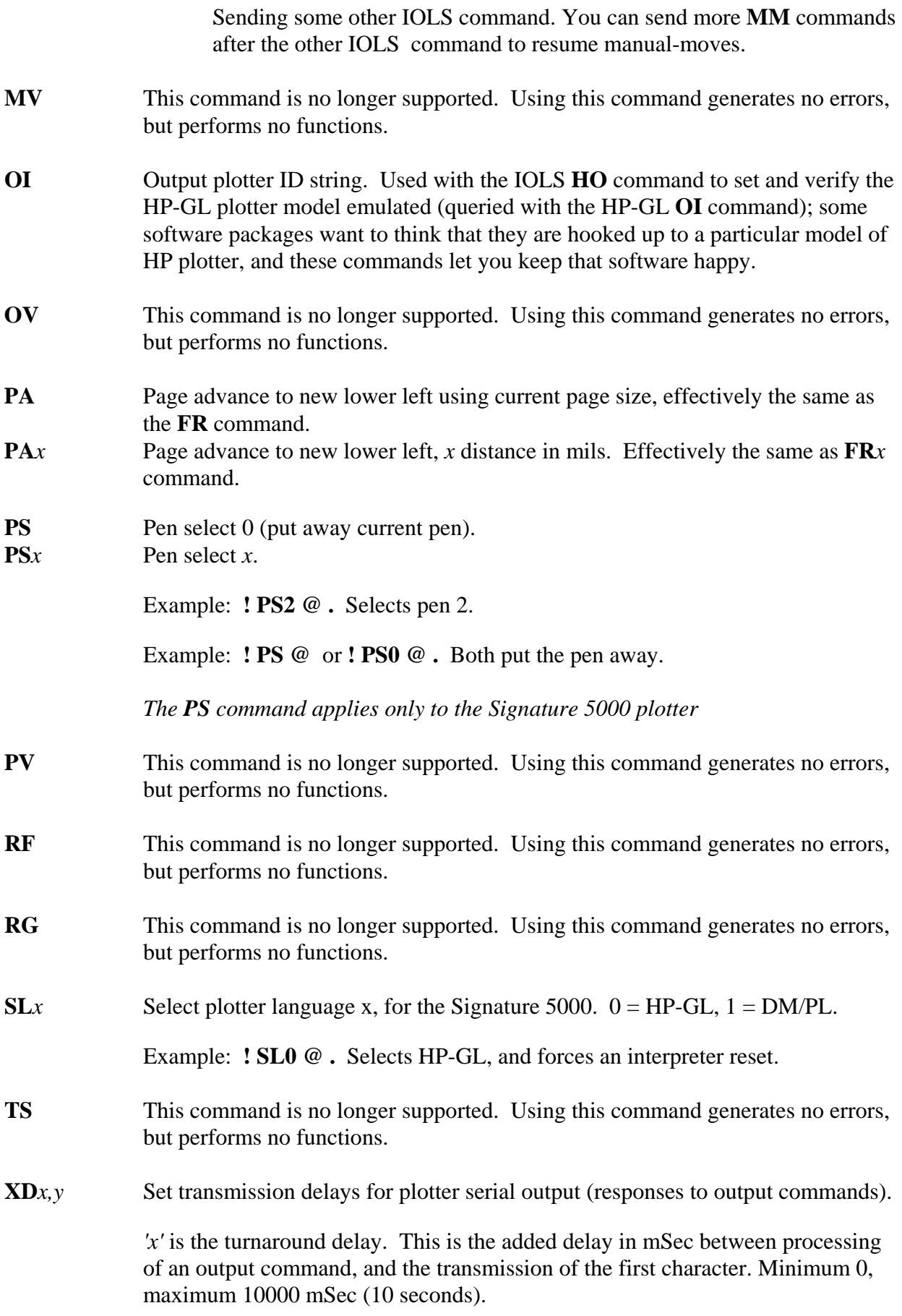

 *'y'* is the inter-character delay. This is the added delay in mSec between the transmitted characters. Minimum 0, maximum 10000 mSec.

 Example: **! XD50,10 @ .** Sets a 50 mSec (0.050 second) minimum delay before the first character is sent, and 10 mSec (0.010 second) minimum delay between characters after that.

- **ZD** This command is no longer supported. Using this command generates no errors, but performs no functions.
- **ZF** This command is no longer supported. Using this command generates no errors, but performs no functions.
- **ZL** This command is no longer supported. Using this command generates no errors, but performs no functions.
- **ZP** This command is no longer supported. Using this command generates no errors, but performs no functions.
- **ZR** This command is no longer supported. Using this command generates no errors, but performs no functions.
- **ZV***u,v,w,y,z* This command is no longer supported. Using this command generates no errors, but performs no functions.

## **Reference Section**

#### **Abbreviations**

IOLS - Ioline Language Syntax HPGL - Hewlett Packard Graphics Language DMPL - Digital Microprocessor Plotting Language

#### **Using Ioline Syntax**

Ioline syntax commands work standalone or embedded in a plot file with other syntax like HPGL or DMPL. If sent standalone, make sure to read the section, *Terminal Communication w/ Ioline Plotters.*. Please note that some Ioline syntax commands have parameters and/or return values to the host PC.

All Ioline syntax commands are two CAPTIAL letters. Accepted: *!RB@*  Causes syntax error: *!rb@*

All Ioline syntax commands must have a preceding exclamation point (!) and an 'at' symbol (@) terminator. For example, Accepted: *!RB@*  Causes syntax error: *RB*

Strings of multiple commands within the  $(!)$  and  $(@)$  are accepted but must have a space between them. For example, Accepted: *!IC RB@*  Causes syntax error: *!ICRB@*

Commands with parameters must NOT have spaces between them. For example, Accepted: *!RB10000,5000@*  Causes syntax error: *!RB 10000,5000@* 

### **Using a Terminal Program to Communicate with an Ioline Plotter**

#### **Introduction**

This guide demonstrates how to send instructions and files to Ioline Plotters with a terminal program like Hyper Terminal (included with Microsoft Windows). Using a terminal program is not necessary if using the Ioline Control Center, available on the web at http://www.ioline.com/ or by mail from Ioline customer service. A complete list of Ioline syntax commands is shown above.

#### **Prepare to communicate**

- 1. Attach the plotter to a computer communication port.
- 2. Turn on both the computer and plotter.
- 3. After the plotter finishes the initialization sequence the keypad LED will turn red.
- 4. Press **Start Point** or **Set Origin** so that the LED changes from red to green.

#### **Setup the Terminal Program**

- 1. Start the terminal program (Hyper Terminal in Windows, Zterm in Mac, etc.).
- 2. Set up the terminal for communication through the computer port chosen above.
- 3. If using serial communication, ensure the properties are set to match the following:

COM Port: Set to match PC port Baud rate: 9600 Data Bits: 8 Parity: none Stop Bits: 1 Flow Control: Xon/Xoff

- 4. If the program has a 'Local Echo' setting, enable this to view what is typed into the terminal and sent to the plotter.
- 5. Some programs (like HyperTerminal) may require that the communication settings are saved and the program is restarted before changes take effect. Follow this step if there is trouble communicating with the plotter.

#### **Communicating**

- 1. After setting the communication properties, check to see if the connection is active by typing !IC@. An ID code should appear on the screen (see IC command for a list of device ID codes). The keypad LED remains green when the plotter receives the command without an error. See the *Troubleshooting* section below if the keypad LED flashes alternating red and green.
- 2. If the terminal program did not automatically connect to the plotter, look for a command to start the connection and try the above test again.
- 3. When communication is successful, the plotter will accept any Ioline syntax command or a plot file written in HPGL 7475 or DMPL. To use HPGL 7596, switch modes as described in the Ioline Syntax Guide under the HO command.

#### **Troubleshooting**

- 1. If nothing happens when trying to communicate, try the following:
	- Check that local echo is enabled in the terminal program.
	- Make sure that all characters are typed in UPPERCASE.
- Ensure that the syntax command always starts with an ! and ends with  $@$ .
- More than one syntax command can go between the ! and  $@$ . Example:

#### **!LL0,0 UR46000,49000 RF1@**

- Check that the communication settings are correct.
- A single space is allowed between each command but not between a command and associated vector endpoints or parameters. Example:

Good: !RF1@ !IC AE0@ !LL0,0@ Bad: !RF 1@ !IC AE0@ !LL 0,0@

• Vector endpoints, in the Ioline syntax, are in mils (thousandths of and inch) and are in the format X,Y. Example, to set a Lower Left point at 1 inch in X and 2 inches in Y, type:

#### **!LL1000,2000@**

2. If the keypad LED is flashing alternating green and red, then the last syntax was not understood. This is a *Syntax Error*. To clear the syntax error, press the **Start/Stop** key until the LED turns green then try the command again using the above suggestions as a guideline.